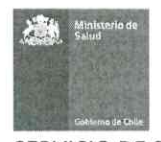

# **MANUAL DE PROCEDIMIENTOS DE** PROGRAMACIÓN Y AGENDAMIENTO

HOSPITAL **URICÓ** 

1° EDICIÓN

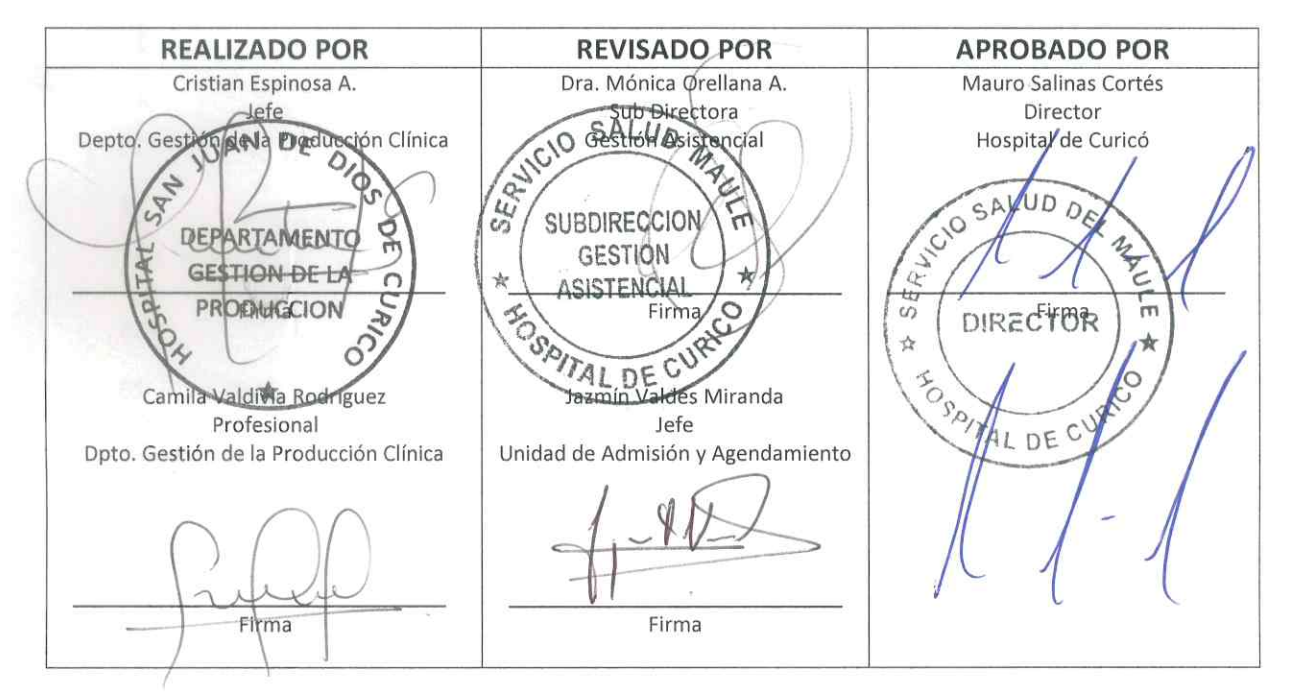

**Julio 2019** 

Vigencia 5 Años

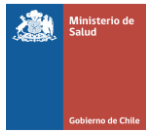

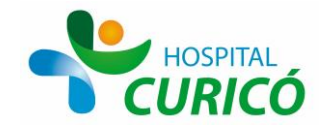

# **Contenidos**

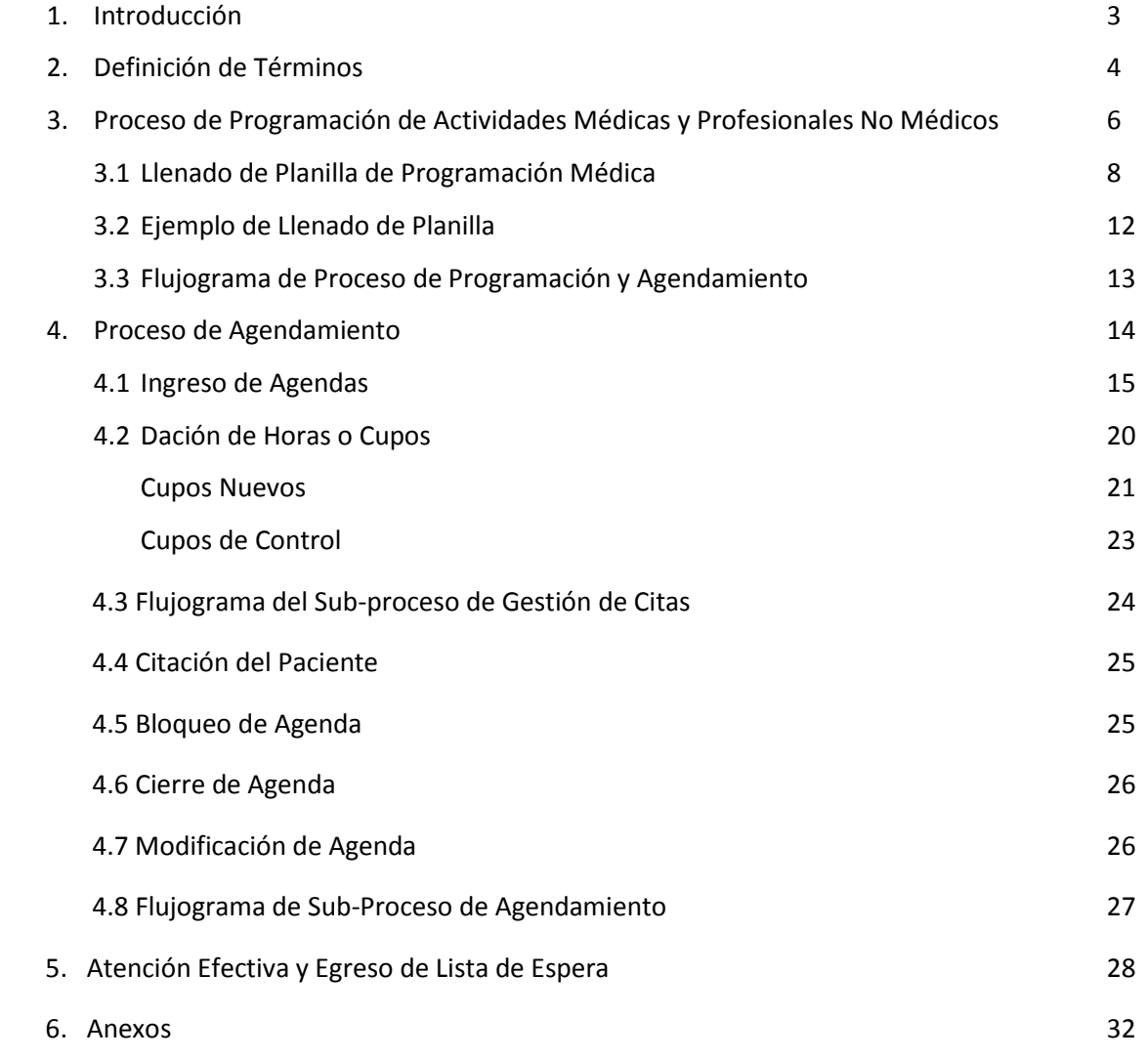

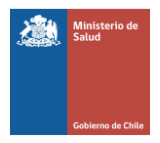

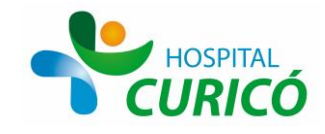

# **INTRODUCCIÓN**

El proceso de Programación y agendamiento, representa la parte central de la actividad de atención ambulatoria de un establecimiento de salud. Por una parte, la programación de profesionales médicos y no médicos desarrollada por la jefatura del servicio respectivo y visado por el subdirector médico, representa la hoja de ruta de la actividad a realizar por el profesional semana a semana, lo que permite establecer la oferta de servicios de la institución, además de determinar el grado de cumplimiento de estas actividades con un nivel de detalle unitario. Lo que redunda finalmente en contar con la información clara y precisa para que los encargados de gestionar el buen uso de los recursos, puedan tomar las decisiones con la mayor cantidad de datos posibles. El agendamiento por otra parte representa la utilización de los sistemas informáticos disponibles para que esta programación pueda ser representada y gestionada de la manera más clara y sencilla posible. Adicionalmente a lo anterior, el contar con la información en un sistema permite desarrollar reportes que disminuyen de manera dramática los tiempos de captura de datos y por ende, poder tomar las decisiones en el momento oportuno y de forma más clara y precisa.

**Objetivo General:** Coordinar, analizar y gestionar las distintas programaciones de actividades de profesional médicos y no médicos, velando porque estén de la forma más eficiente posible, en beneficio de la atención de los pacientes beneficiarios del sistema público de salud.

#### **Objetivos Específicos:**

1.- Coordinar y analizar la Programación Médica realizada por las Jefaturas de Servicios Clínicos del Establecimiento, velando porque dicha programación esté de acuerdo con las horas contratadas por cada profesional, rendimientos institucionales y que cumplan además con los objetivos del establecimiento.

2.- Organizar las agendas médicas de acuerdo a la programación establecida, procurando informar a los usuarios internos acerca de las actualizaciones que se van presentando periódicamente.

3.- Monitorear de forma permanente tanto la Lista de Espera de consulta de Especialidad como la Lista de Espera Quirúrgica, con la finalidad de contar con información actualizada y confiable para la toma de decisiones del equipo directivo.

4.- Gestionar la Lista de Espera de Consulta Nueva de Especialidad, con la finalidad que el tiempo transcurrido entre la generación de la Interconsulta y la atención Médica sea inferior a 120 días.

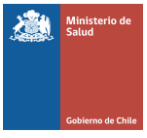

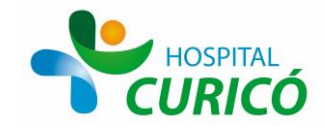

5.- Gestionar la Lista de Espera Quirúrgica, con la finalidad que el tiempo de espera para la realización de la Cirugía Electiva sea inferior a 1 año.

6.- Velar por el Cumplimiento del 100% de las garantías de acceso, oportunidad, calidad y protección financiera de los pacientes portadores de una patología GES.

7.- Lograr que el 100% de los pacientes que se incorporan a la tabla de pabellón, se encuentre con el estudio pre-quirúrgico completo.

8.- Permitir la expedita, racional y oportuna admisión, referencia y atención de los pacientes GES que concurran al establecimiento, facilitando la realización de los procesos y trámites administrativos correspondientes.

# **DEFINICIÓN DE TÉRMINOS**

**Agenda:** Es la estructura organizativa de la actividad asistencial en ingresos, consultas, procedimientos u otro sobre la que se produce la cita de Atención a un paciente que requiere una atención ambulatoria de especialidad. Está definida por una carga de actividad y rangos de horarios determinados, basado en los rendimientos acordados para dicha actividad. En su configuración no se debe contemplar la asistencia de casos urgentes que tendrá su propia mecánica al margen de la actividad programada.

**Gestores de agenda:** Profesionales encargados de llevar a cabo las coordinaciones con los jefes de servicio y/o profesionales para cumplir con los estándares de agendamiento, además es el encargado de realizar procedimientos necesarios en el desarrollo de la programación de agendas (creación en sistema informático, gestión de bloqueos y reprogramaciones)

**Administración y programación de la agenda:** actividades que permiten poner a disposición la programación de los profesionales a través de un sistema de agenda, definido por el establecimiento, según disponibilidad previa de los siguientes recursos: personal de apoyo, disponibilidad de box, equipamiento necesario y horas contratadas del profesional.

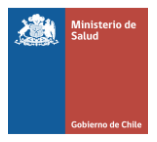

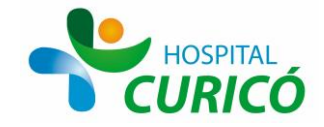

**Gestión de citas:** Actividades que tienen por objetivo disminuir los pacientes que no se presentan a su atención de salud, asegurando el acceso y oportunidad. De esta manera se contribuirá a realizar una gestión eficiente de la lista de espera junto a sus recursos existentes y también mejorar la satisfacción usuaria.

**Consulta nueva de especialidades (Ingreso):** Es la primera atención generada por un episodio de una enfermedad, mediante la que se puede dar resolución a un problema de salud. Cada primera atención de un paciente generada por una interconsulta es una consulta nueva por la especialidad que realiza atención, independiente que el paciente haya sido atendido en otra ocasión en la especialidad. En esta actividad el especialista evaluará el ingreso a la especialidad según la pertinencia, según los criterios de Referencia previamente definidos.

**Controles por especialidad:** Son las atenciones posteriores a la primera consulta por un mismo problema de salud cuya finalidad es completar el estudio, tratamiento y/o seguimiento.

**Procedimientos:** Corresponden a las acciones de salud, identificadas por prestaciones unitarias o grupos de prestaciones, que se otorgan a un paciente para efectos diagnósticos o terapéuticos, que según se trate, utilizan equipos, instrumental, instalaciones o salas de procedimientos.

**Consulta abreviada:** Corresponde a la ejecución de acciones destinadas a repetir receta de pacientes que se están atendiendo en el establecimiento, a la lectura de exámenes o revisión de informes de dicha actividad; esta no es considerada como Consulta propiamente tal ya que, por lo general, no existen atención directa del profesional y el rendimiento de ésta es de 10 consultas por hora médico.

**Rendimientos:** Se define rendimiento como el número de actividades (consultas, actividades u otro) a realizar por hora cronológica. El rendimiento es variable y particular para cada tipo de actividad, tipo de profesional y especialidad.

**SIGTE:** Sistema de Información y Gestión de tiempos de Lista de Espera.

**SIS MAULE:** Sistema de Información en Salud Maule.

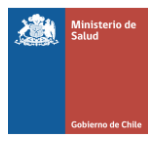

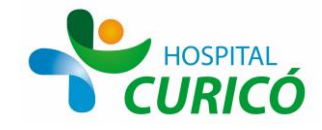

# **PROCESO DE PROGRAMACIÓN DE ACTIVIDADES MÉDICAS Y DE PROFESIONALES NO MÉDICOS.**

El proceso de Programación Médica comienza con la solicitud formal del sub-director(a) de Gestión Asistencial, durante el último trimestre del año inmediatamente anterior, de la programación de actividades médicas del año siguiente a cada uno de los jefes de los servicios clínicos, respecto de los profesionales a su cargo. El jefe del servicio clínico respectivo dispone de un tiempo de entre 2 semanas a 1 mes para hacer llegar la documentación solicitada al subdirector(a) de Gestión Asistencial, quien una vez recibida, la valida y la deriva al Departamento de Gestión de la Producción Clínica. En caso que el Sub-director(a) de Gestión Asistencial no esté de acuerdo con una o más programaciones realizadas por el jefe de servicio respectivo, le solicitará que le informe las razones por las cuales dicha programación tiene esas características y eventualmente si todavía está en desacuerdo con la programación, le solicitará que la corrija, para de esta forma velar porque se haga un uso de las horas disponibles de la forma lo más eficiente posible.

Debido a que no está establecido desde el nivel central un formato único consensuado, los distintos jefes de servicio desarrollan este proceso mediante metodologías muy variadas, sin embargo, el Depto. de Gestión de la Producción ha establecido un formato interno que se asemeja a un horario tradicional de trabajo, donde por una parte se unifica la programación semanal de los profesionales y por otra parte, es más sencillo establecer si las horas contratadas por el profesional están perfectamente asociadas a una actividad. El modelo de programación es el siguiente:

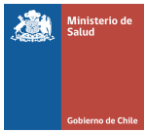

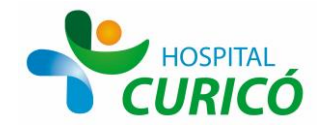

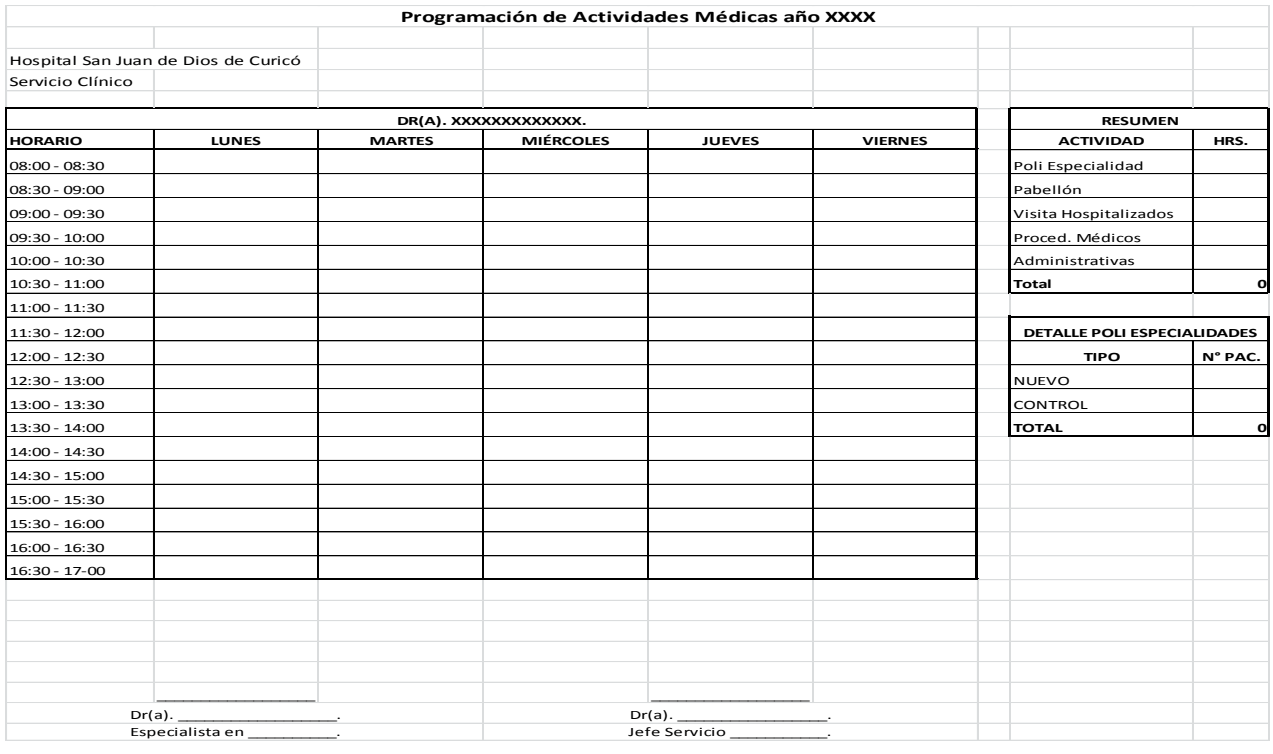

Como se puede apreciar, el formato de programación semanal involucra cuadros de 30 min. Los 5 días de la semana, donde a la derecha del horario se incluyen 2 cuadros que representan lo siguiente:

- a) Cuadro Resumen: Informa el número de horas que el profesional ocupará en cada una de las actividades establecidas en su programación y que son:
	- Consultas de Especialidad
	- Pabellón para las Intervenciones Quirúrgicas
	- Visitas e Interconsultas de Pacientes Hospitalizados
	- **•** Procedimientos Médicos
	- Administración

Siendo las 4 primeras, horas para la realización de actividad clínica directa con el paciente, mientras que la última representa las horas que el profesional médico utiliza para realizar sus actividades de índole administrativo.

b) Cuadro Detalle Poli de Especialidades: Representa la sub-división de los cupos entre pacientes Nuevos y pacientes en Control, respecto a las horas totales programadas para el Consultorio de Especialidades.

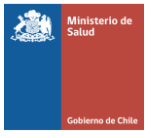

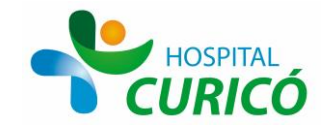

Finalmente, al pie del documento de programación se establece que tanto el profesional programado como su jefe directo, firmen el documento donde por una parte se dan por enterados de su carga de trabajo y por otra se comprometen a cumplir con lo ahí establecido.

Es importante señalar que la cantidad de horas programadas debe ser siempre idéntica que la cantidad de horas contratadas por el profesional, las que pueden variar en contratos de 11, 22, 33 o 44 hrs.

**LLENADO DE LA PLANILLA DE PROGRAMACIÓN:** Una vez establecido el formato único para la programación de actividades de los profesionales médicos el paso siguiente es traspasar la información establecida por las jefaturas de servicios y validada por la subdirección de Gestión Asistencial en la planilla. El detalle es el siguiente:

- 1. Consultas de Especialidad: Establece el horario que el profesional destinará para la realización de interconsultas de atención abierta de especialidad. En términos generales se pueden dividir entre cupos nuevos y cupos de control.
	- Cupos Nuevos: Son pacientes que el profesional especialista evaluará por primera vez y pueden provenir desde la Atención Primaria de Salud (APS) o bien, desde el mismo establecimiento como una interconsulta generada por un especialista de otro ámbito o eventualmente desde la urgencia. La subdivisión de los cupos Nuevos se puede presentar como:
		- $\triangleright$  Nuevo de Lista de Espera (N)
		- $\triangleright$  Nuevo GES (A)
		- $\triangleright$  Urgencia (U)  $\rightarrow$  exclusivamente destinado a pacientes de Oftalmología y Otorrino, evaluados por médico en Servicio de Urgencia, el cual no cuenta con la especialidad. Estos son derivados y programados en policlínico, no es consulta espontánea.
	- Cupos de Control: Son pacientes que el profesional o el servicio ya ha evaluado con anterioridad. La subdivisión de los cupos de Control se presentan como:
		- $\triangleright$  Control (C)
		- $\triangleright$  Pase Operatorio (PO)
		- Control Quirúrgico (CQ)
		- $\triangleright$  Post-Alta (AL)
		- $\triangleright$  Control Interno (IN)
		- $\triangleright$  Categorización (CT)
		- $\triangleright$  Recetas (R)

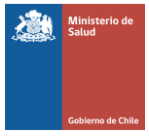

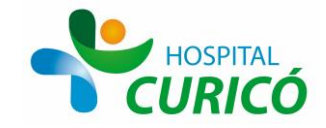

- 2. Visitas Hospitalizados: Establece el horario que el profesional destinará para la realización de las Visitas a las pacientes que se encuentran haciendo uso de una cama de hospitalización. Se presentan 2 casos a saber:
	- Atenciones a Pacientes del Servicio Clínico al que pertenece el Profesional Médico.
	- Atenciones a Pacientes de Otros Servicios Clínicos (Interconsultas de Atención Cerrada).
- 3. Pabellón: Establece el horario que el profesional destinará para la realización de las Intervenciones Quirúrgicas (mayores y menores) y los procedimientos médicos de resolución en pabellón.
- 4. Procedimientos Médicos: Establece el horario que el profesional destinará para la realización de los procedimientos médicos que no son de resolución en el pabellón quirúrgico. Debido a la diversidad de especialidades, existe una gran variedad de procedimientos médicos, siendo los más comunes:
	- Procedimientos de Gastroenterología
		- $\triangleright$  Endoscopías
		- $\triangleright$  Colonoscopías
		- $\triangleright$  Rectoscopías
	- Procedimientos de Cardiología
		- $\triangleright$  Ecocardiogramas
		- $\triangleright$  Test de Esfuerzo
		- $\triangleright$  Holter de Arritmia
		- $\triangleright$  Holter de Presión
	- Procedimientos de Medicina Interna
		- Instalación y Retiro de Catéter
		- $\triangleright$  Toracotomía
		- $\triangleright$  Toracocentesis
		- $\triangleright$  Paracentesis
		- $\triangleright$  Protrombinas
		- Procedimientos de Broncopulmonar
			- $\triangleright$  Fibrobroncoscopías
			- $\triangleright$  Espirometrías
	- Procedimientos de Endocrinología
		- $\triangleright$  ECO Tiroidea
		- ▶ Punción Tiroidea
	- Procedimientos de Neurología
		- Electroencéfalograma

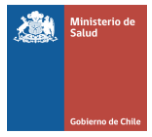

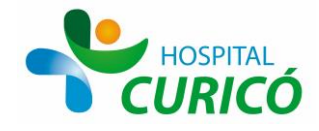

- $\triangleright$  Punción Lumbar
- Procedimientos de Ginecología
	- $\triangleright$  Ecografía Ginecológica
	- Ecografía Obstétrica
- Procedimientos de Otorrinolaringología
	- $\triangleright$  Nasofibrobroncoscopía
- Procedimientos de Oftalmología
	- $\triangleright$  Procedimiento Láser

Además de otros procedimientos que las especialidades enumeradas u otras no consideradas en este listado pudiesen programar.

5. Administración: Establece el horario que el profesional destinará a las reuniones clínicas y de servicio, informes de casos, coordinaciones, evaluaciones etc. Adicionalmente a lo anterior, se incorpora si corresponde el horario de la colación del profesional respectivo.

ESTABLECIMIENTO DE LOS TIEMPOS DE DURACIÓN DE LA ATENCIÓN: En términos generales no existe una definición absolutamente aceptada respecto al tiempo de duración de cada una de las actividades clínicas programables, es por esto, que internamente se ha establecido un criterio mixto para el establecimiento de los tiempos de atención, esto es, por una parte tomando lo sugerido por el nivel central (MINSAL) como información base para determinar los tiempos, pero por lado también se consideran criterios internos dadas las características particulares del establecimiento. El resultado es:

 Consulta de Especialidad: El nivel central establece que la atención abierta de especialidad tiene una duración de 15 minutos independiente de si es un paciente Nuevo o un Paciente de Control para todas las especialidades clínicas, exceptuando Neurología y Psiquiatría que tienen una duración de 20 y 30 minutos respectivamente. Sin embargo, dadas las características particulares del establecimiento se han establecido los siguientes rendimientos:

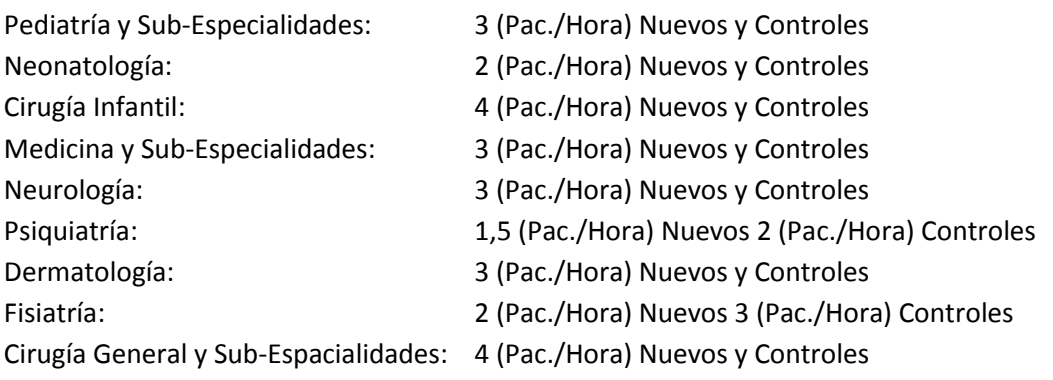

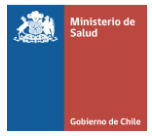

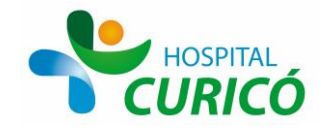

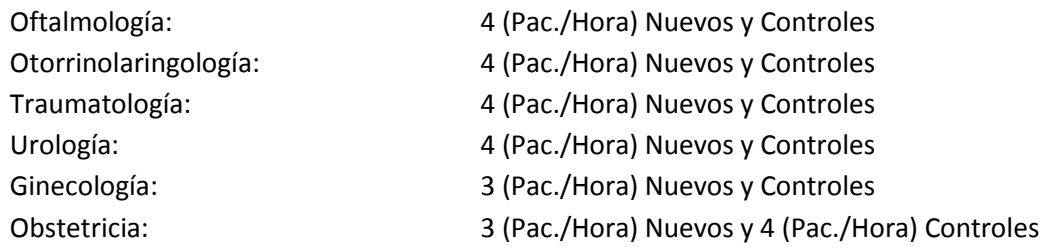

Finalmente todos los servicios clínicos realizan consultas abreviadas (Recetas), las que se incorporan con un rendimiento de 10 (Pac./Hora).

- Visita de Hospitalizados: El rendimiento de pacientes hospitalizados es similar que el establecido en la atención abierta de especialidades y en los casos que el rendimiento es distinto entre la atención de pacientes Nuevos y de Control, el tiempo de duración será el establecido en el tiempo de un Control.
- Pabellón: El nivel central establece tiempos duración de los procedimientos quirúrgicos de la siguiente forma: Cirugía Mayor No Ambulatoria 2 (hrs./Pabellón) o 4 (hrs./Cirujano); Cirugía Mayor Ambulatoria 1 (hr./Pabellón) o 2 (hrs./Cirujano); Cirugía Menor 0,5 (hr./Pabellón) y el Procedimiento Médico 0,5 (Hr./Pabellón). No obstante lo anterior, el establecimiento ha decidido definir el rendimiento del pabellón tomando la Mediana de duración de las intervenciones quirúrgicas particulares, así de esta forma se puede tener una información más objetiva acerca de su real utilización.
- Procedimientos Médicos: El nivel central ha establecido que la duración de un procedimiento médico, cualquiera sea este, debe tener una duración de 30 (min.). Respetando esta premisa el establecimiento ha tomado la determinación de modificar el tiempo de duración de las siguientes actividades:
	- Colonoscopía: 60 (min.)
	- Rectoscopía: 60 (min.)
	- Endoscopía 30 (min.)
	- Test de Esfuerzo: 45 (min.)
	- $\triangleright$  Holter de Arritmia: 45 (min.)
	- $\triangleright$  Instalación y Retiro de Catéter: 45 (min.)
	- Fibrobroncoscopía: 60 (min.)
	- Electroencélofagrama: 20 (min.)
	- Ecografía Gineco-Obstétrica: 20 (min.)

Como una forma de simplificar los conceptos, se presenta el siguiente ejemplo de programación de actividades de un profesional en particular:

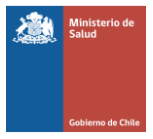

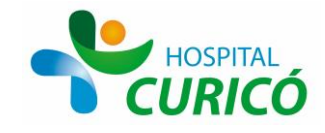

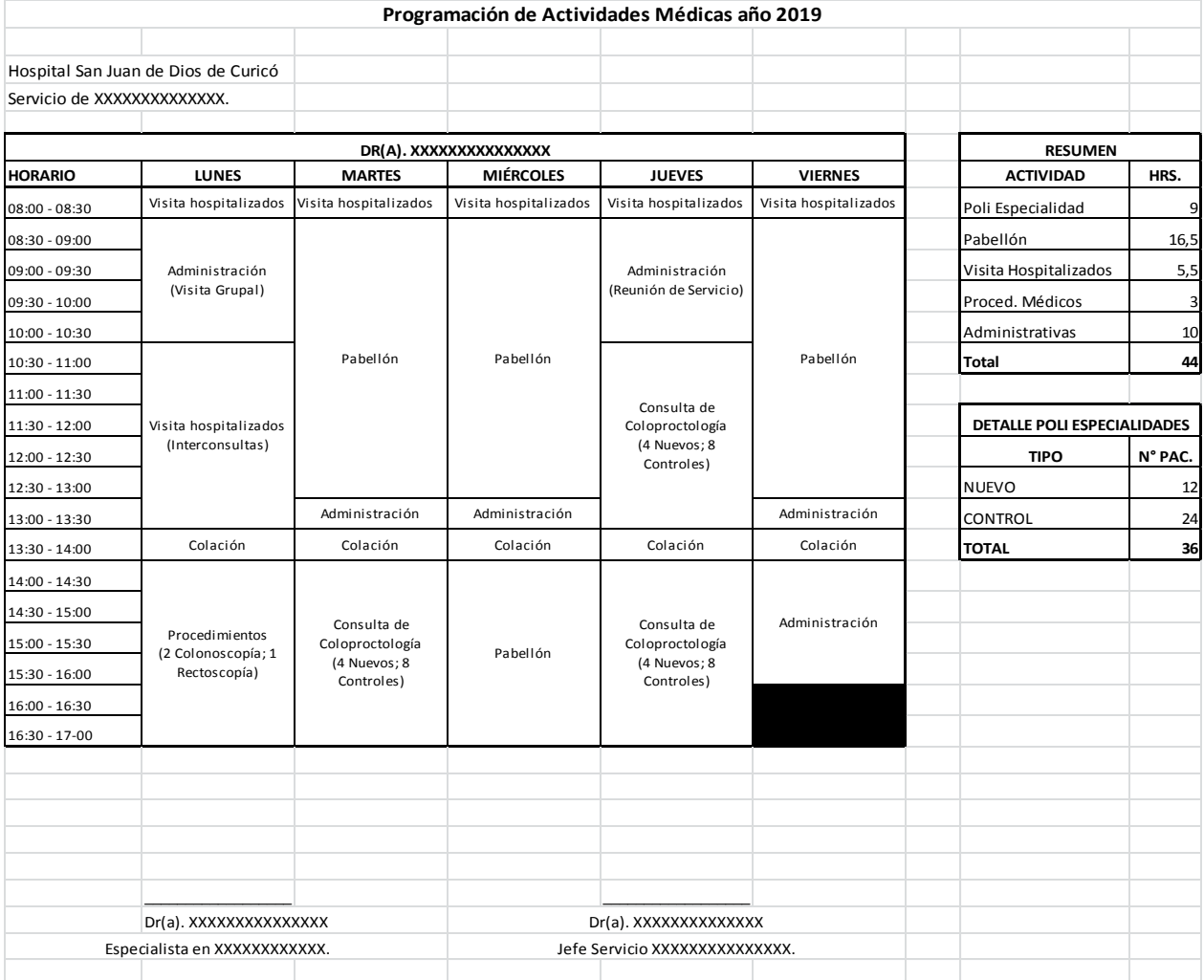

#### **Ejemplo: Programación Profesional de Coloproctología**

Esta programación muestra que el profesional del ejemplo es un especialista de Coloproctología, que es una Sub-especialidad de Cirugía General y por ende, tiene un rendimiento en la atención abierta de especialidades de 4 pacientes por hora. Dicha actividad la realiza los días martes de 14 a 17 hrs. (12 Pacientes) y Jueves 10:30 a 13:00 (12 Pacientes) y 14:00 a 17:00 (12 Pacientes), completando 9 (hrs.) de Consulta de Especialidad, con un total de 36 cupos. La Atención Cerrada (Hospitalizados), la desglosa con 30 min. los 5 días de la semana para la visita de hospitalizados (2 Pacientes/día) y 3 (hrs.) de Interconsultas de Pacientes Hospitalizados los días lunes de 10:30 a 13:30 hrs. completando de esta forma 5.5 (hrs.) para visita a hospitalizados. Debido a que a priori se desconoce qué Intervenciones quirúrgicas realizará el profesional durante su tiempo definido para uso de los quirófanos del establecimiento, solamente se programa el tiempo en el que este

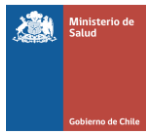

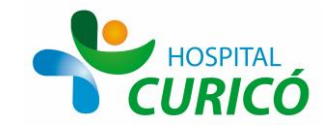

profesional estará disponible para ser programado en tabla. Así el profesional del ejemplo tiene asignado pabellón los días martes de 8:30 a 13:00, Miércoles de 8:30 a 13:00 y de 14:00 a 17:00 hrs. y el día viernes de 8:30 a 13:00. El profesional del ejemplo realiza procedimientos médicos de Colonoscopía (2) y Rectoscopía (1) los días lunes de 14:00 a 17:00 con lo que completa 3 (hrs.). Finalmente el contrato de 44 (hrs.) lo completa el profesional con 2 (hrs.) de Visita Grupal, 2 (hrs.) de Reunión de Servicio; 3,5 (hrs.) para revisión de casos clínicos y 2,5 (hrs.) de Colación.

Nota: El establecimiento ha definido que ningún servicio clínico en particular debe considerar más de un 20% de sus horas disponibles para actividad administrativa.

Una vez que esta programación se encuentra cuadrada y aprobada por el profesional y su jefe de servicio, entonces esta programación pasa al proceso de agendamiento.

# **PROCESO DE AGENDAMIENTO**

## **Flujograma Proceso de Programación y Agendamiento**

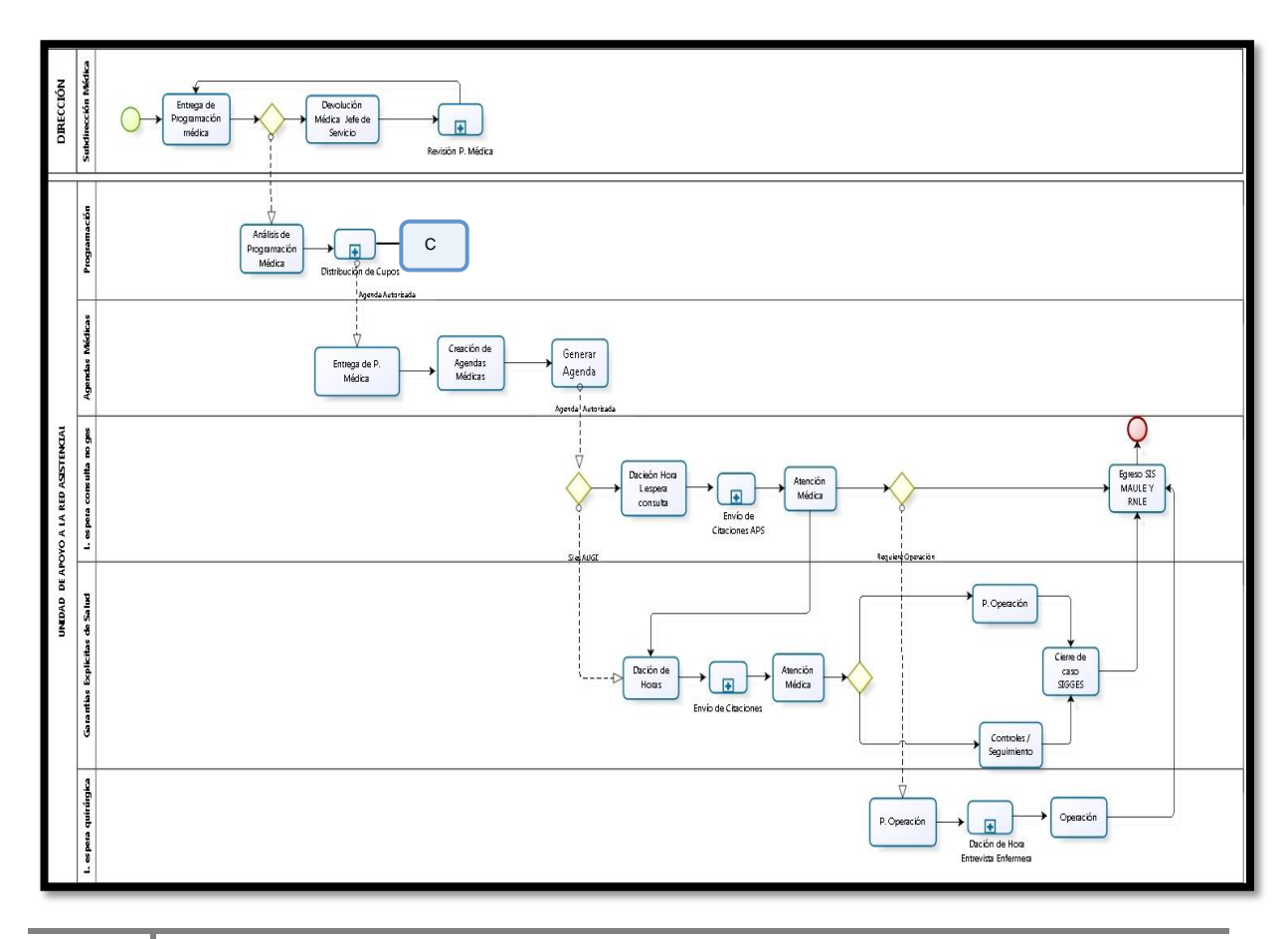

**13**

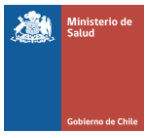

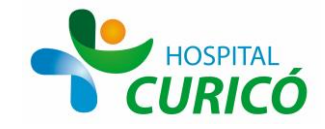

Este proceso comienza con la entrega del documento de programación al personal encargado de traspasar esta información al sistema informático establecido para tales efectos, que para el Hospital de Curicó es el módulo de Agendas del SisMaule.

Agendamiento de Consultas de Especialidad: Es el proceso de agendamiento más común y la función del oficial administrativo encargado de traspasar la información desde la hoja de programación al SisMaule. Este traspaso de información debe ser tal cual como está especificado en la planilla, dado que cualquier modificación o diferencia puede generar dificultades con el profesional médico a cargo de la realización de la tarea, por la concordancia con el compromiso por él(ella) asumido.

#### **Módulo de Agendas del Sismaule**

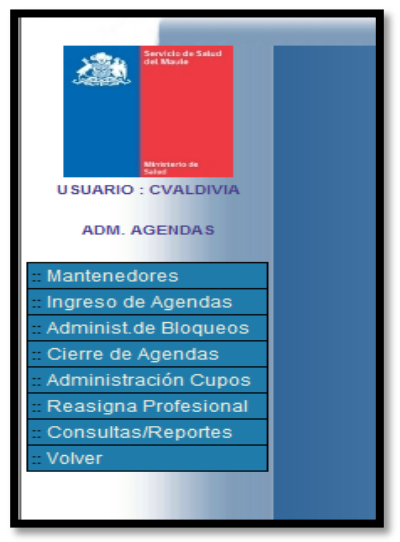

Se presiona la barra Ingreso de Agendas, lo que lleva a la siguiente pantalla:

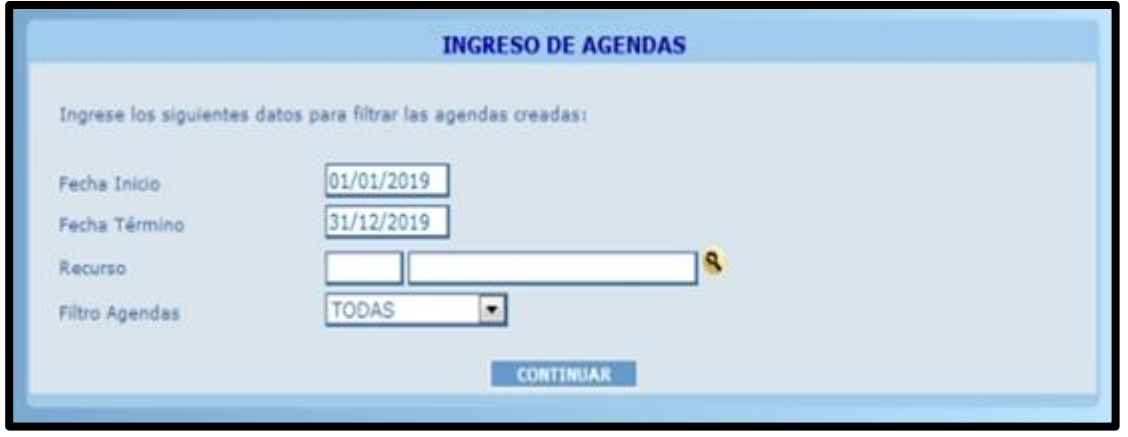

**14**

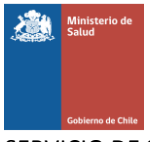

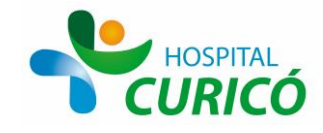

#### **INGRESO DE AGENDAS**

Cuenta con los campos Fecha de Inicio y Término de la agenda, que representa la duración de la agenda, el campo recurso, donde se ingresa el código del profesional, luego de lo cual automáticamente se despliega el nombre del recurso. Si el usuario del módulo desconoce el código del profesional se puede pinchar la lupa, que se encuentra a la derecha de la barra del nombre, y este le despliega todos los profesionales incorporados en esta base de datos a saber:

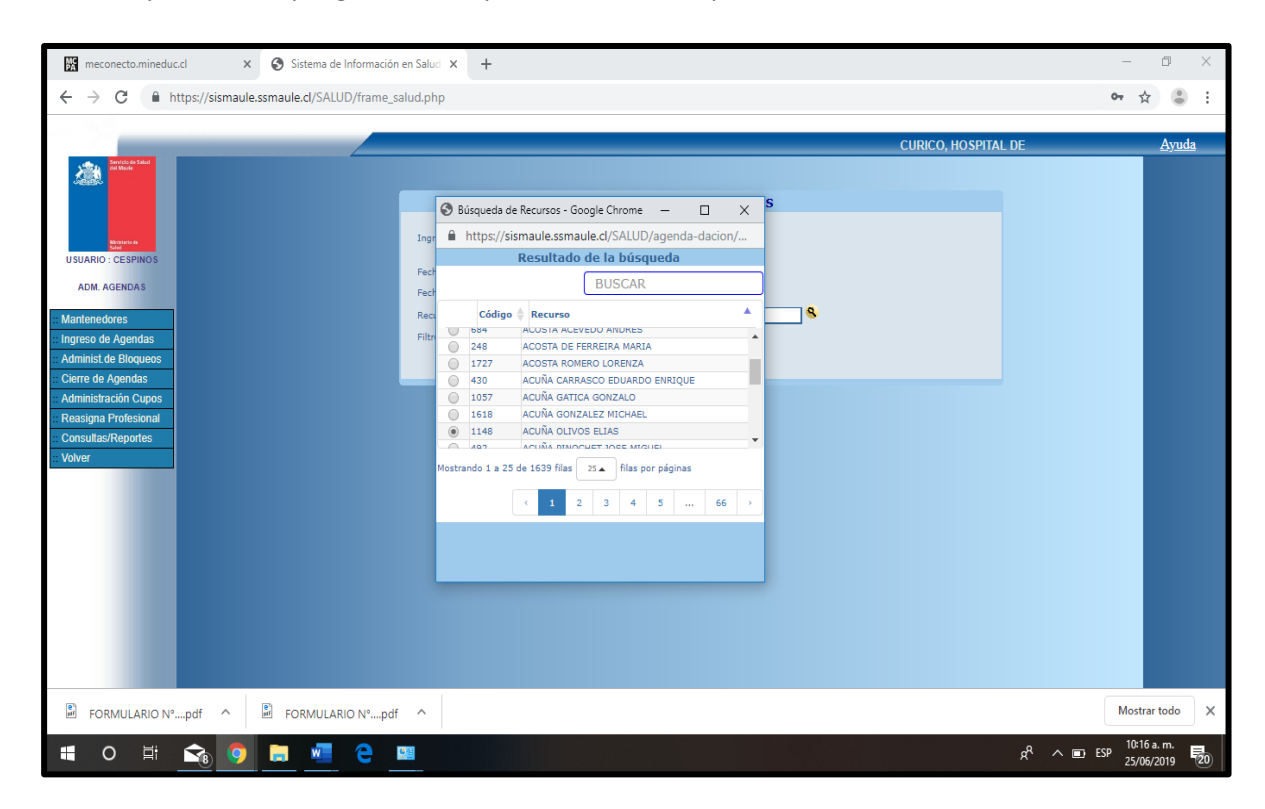

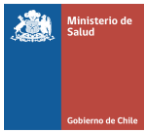

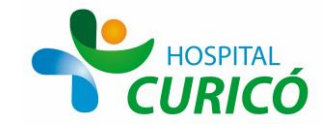

Una vez encontrado el profesional que se está agendando, se procede a pincharlo y de inmediato el sistema regresa a la pantalla de ingreso de agendas con el profesional incorporado. Finalmente se cuenta con un último campo "filtros", que cuenta con 3 alternativas Todas (por defecto), Generadas y No Generadas, que llevan a la pantalla de generación de la agenda, que es la siguiente:

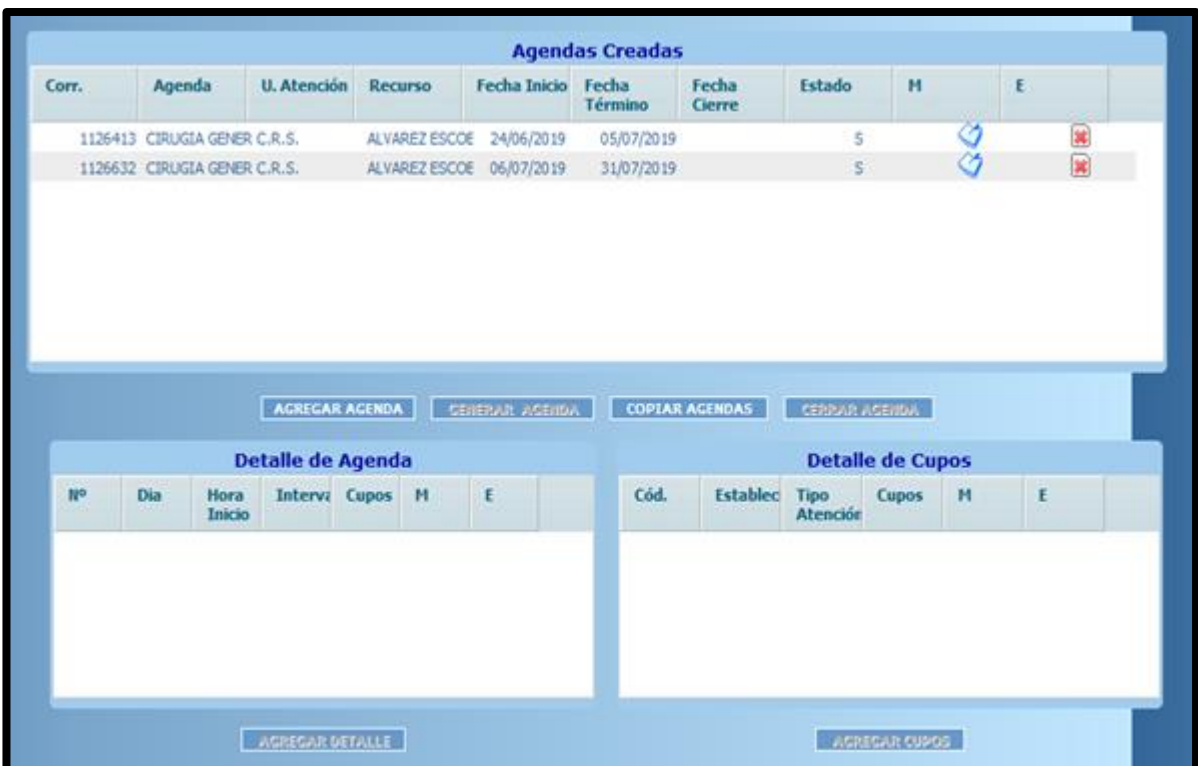

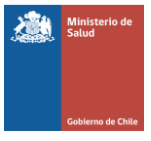

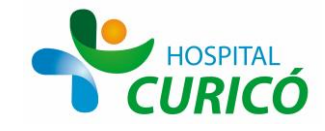

Para Crear una agenda se pincha la barra Agregar Agenda, que lleva automáticamente a la siguiente pantalla:

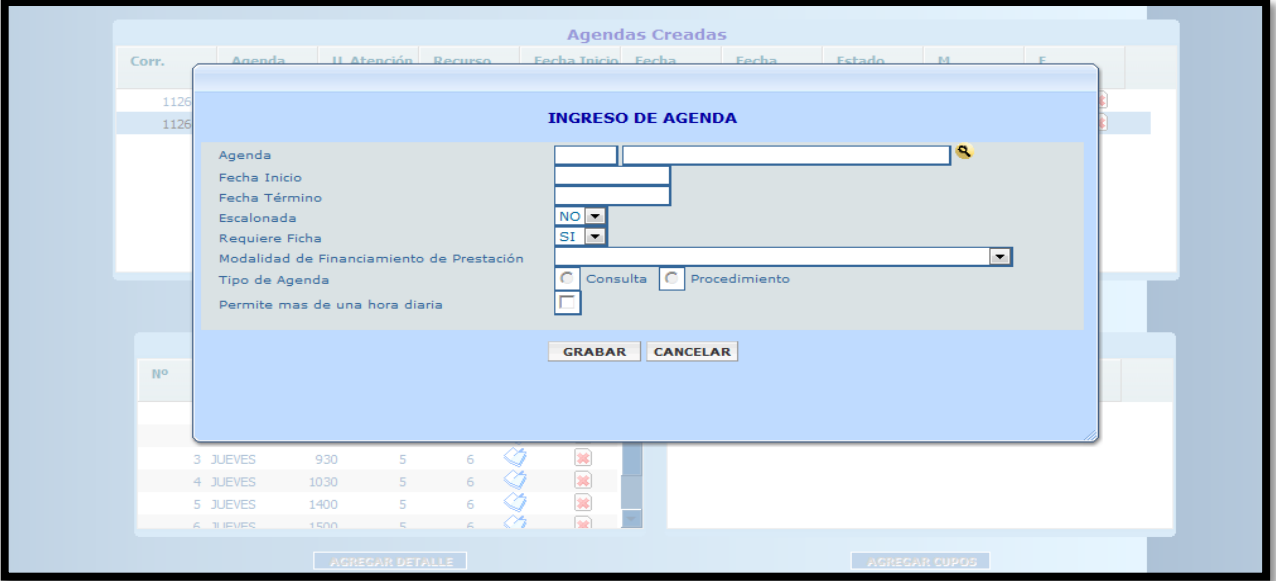

Se deben completar los campos:

Agenda: Con el código del profesional

Fecha de Inicio y Término de la Agenda

Escalonada: En este caso automáticamente generará cupos con un intervalo de tiempo preestablecido (por ejemplo: cada 15 minutos)

Requiere Ficha: En este caso la respuesta es sí, en cualquier caso.

Modalidad de Financiamiento: En este campo existen varias alternativas siendo las más utilizadas:

- Producción Prestación Institucional
- Producción a Honorarios
- Venta de Servicios
- Plan 500

Finalmente se presiona Grabar, y se pincha la barra Agregar Detalle. En este caso se desplegará la siguiente pantalla:

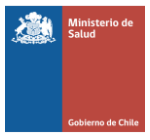

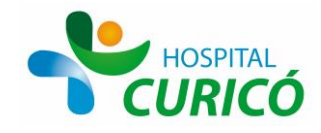

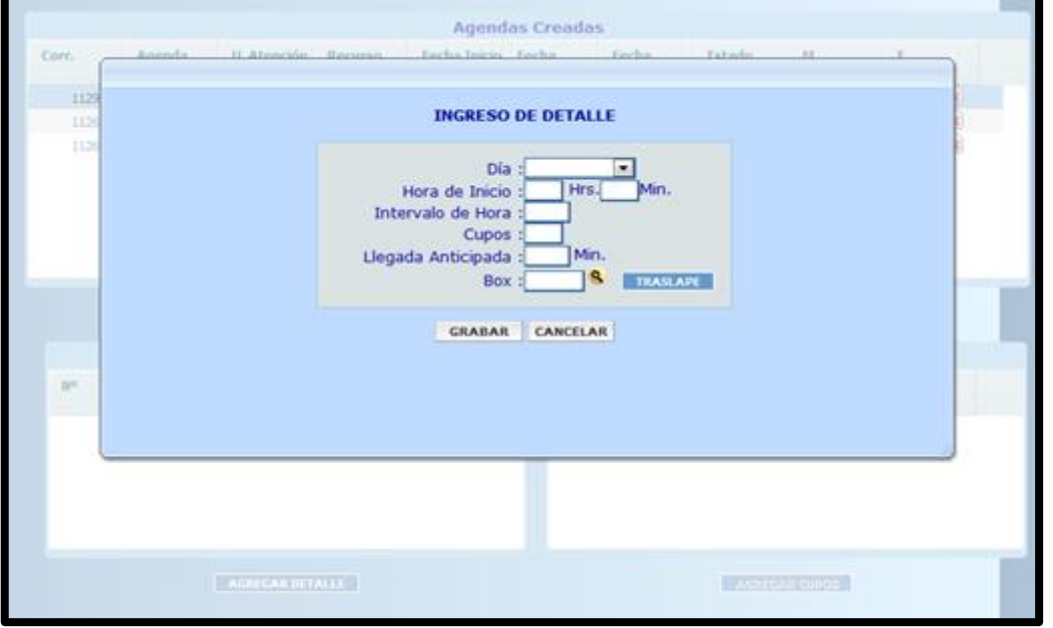

Una vez llenados los campos se oprime el botón grabar, regresando a la pantalla anterior y se pincha el botón agregar cupos, lo que lleva a la siguiente pantalla:

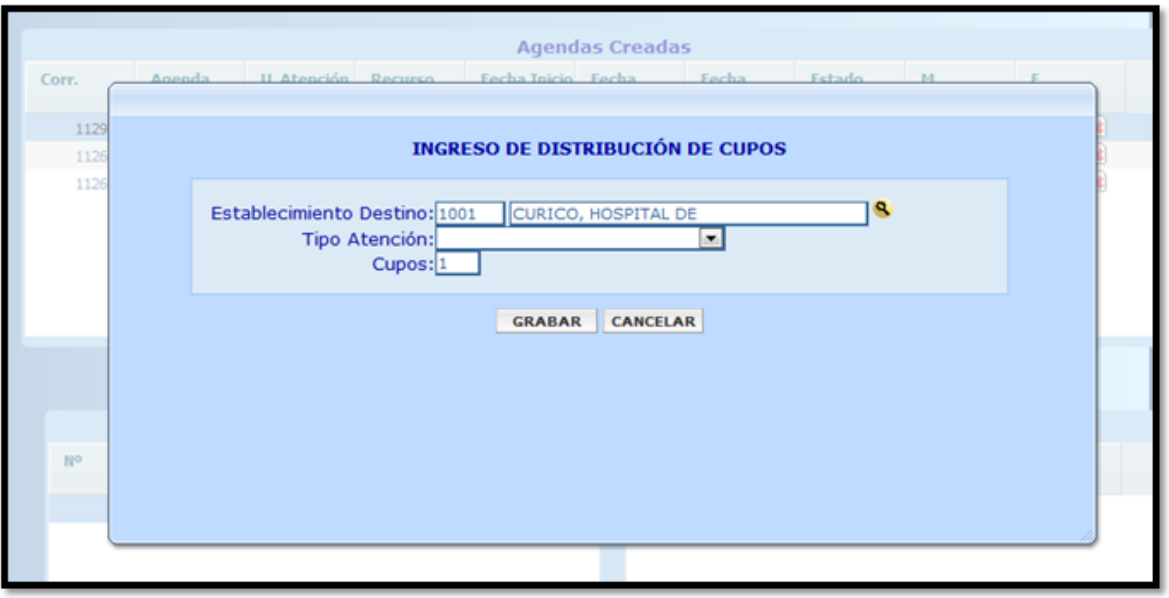

**18**

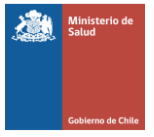

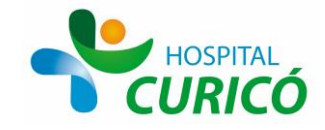

Donde en tipo de atención se ingresa si el cupo es Nuevo, Control, AUGE, Post-Alta, etc. y la cantidad de estos, después de lo cual se presiona el botón Grabar.

Para finalizar el proceso se presiona el botón Generar Agenda, en cuyo caso la agenda se encuentra lista para ser utilizada (dación de horas).

**DACIÓN DE HORAS O CUPOS:** Una vez que la agenda del profesional ha sido creada, comienza el proceso de la asignación de los cupos generados, el que se desarrolla de la siguiente manera:

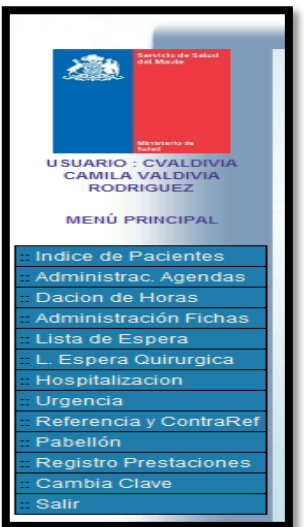

En este caso se ingresa al módulo de Dación de Horas de la pantalla principal del Sismaule, accediendo a la siguiente pantalla:

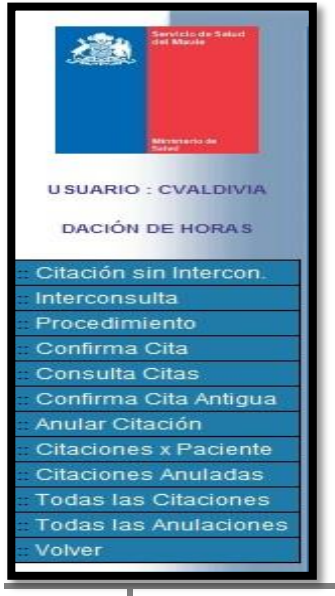

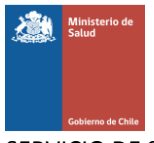

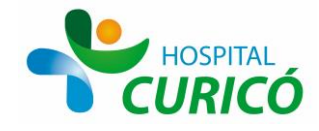

**CUPOS NUEVOS:** Se pincha el ícono Interconsulta con lo que se accede a la siguiente pantalla:

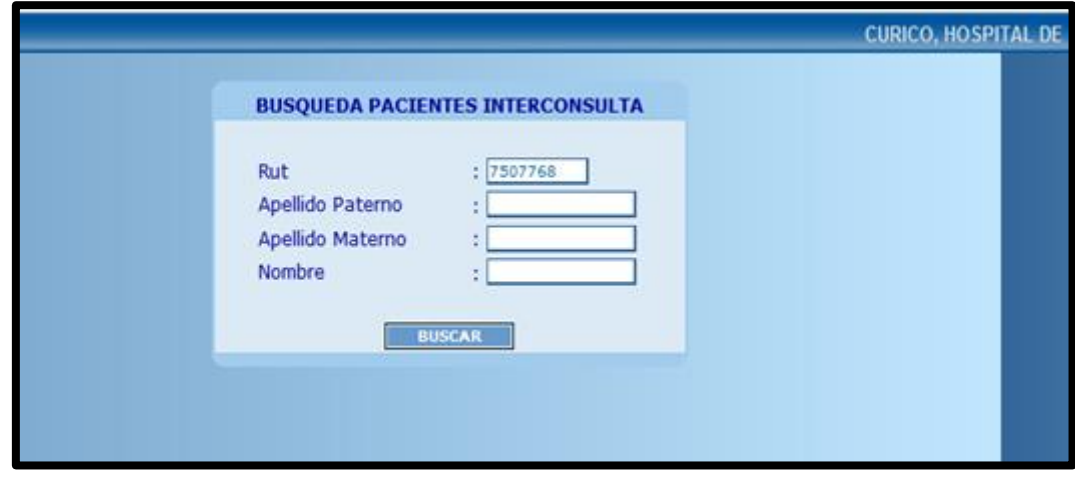

Idealmente se busca al paciente por medio del rut, (es posible encontrarlo mediante sus apellidos y el nombre, pero es más engorroso) y se accede a la siguiente pantalla:

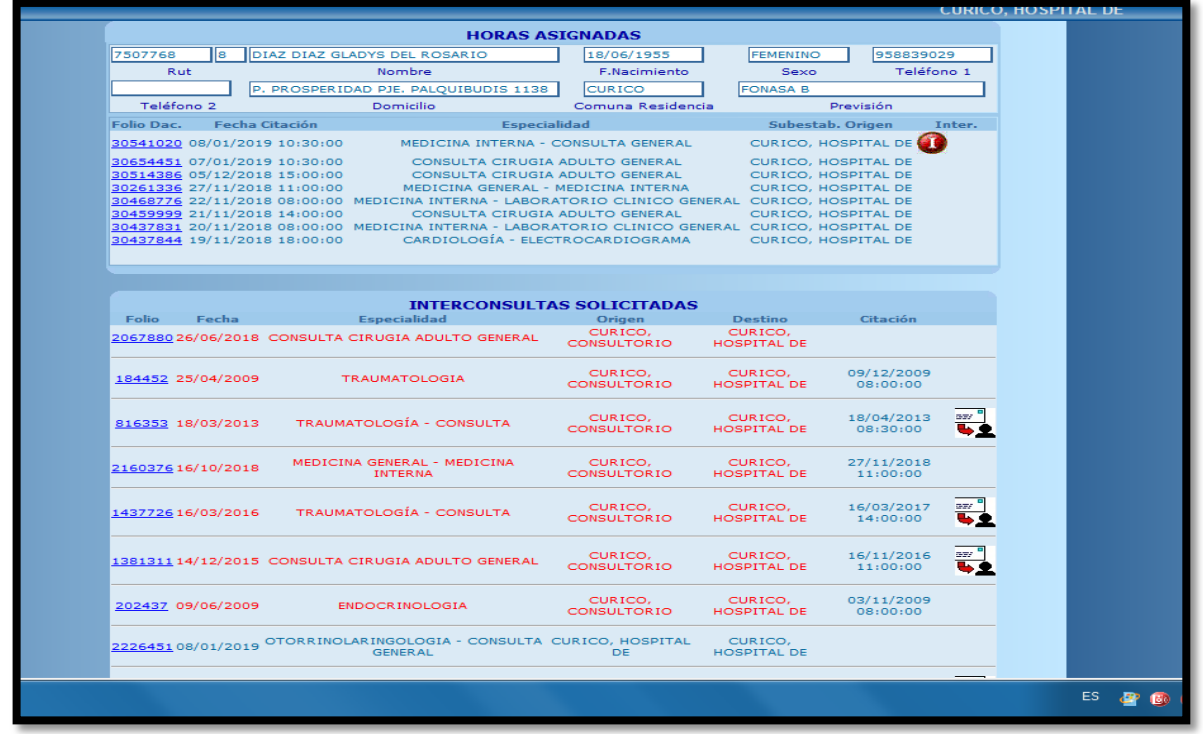

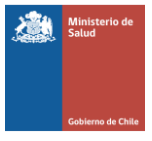

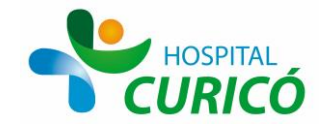

Se presiona el botón Interconsulta (sobre folio con numeración, en color azul) disponible para asignar una citación, lo que te lleva a la siguiente pantalla:

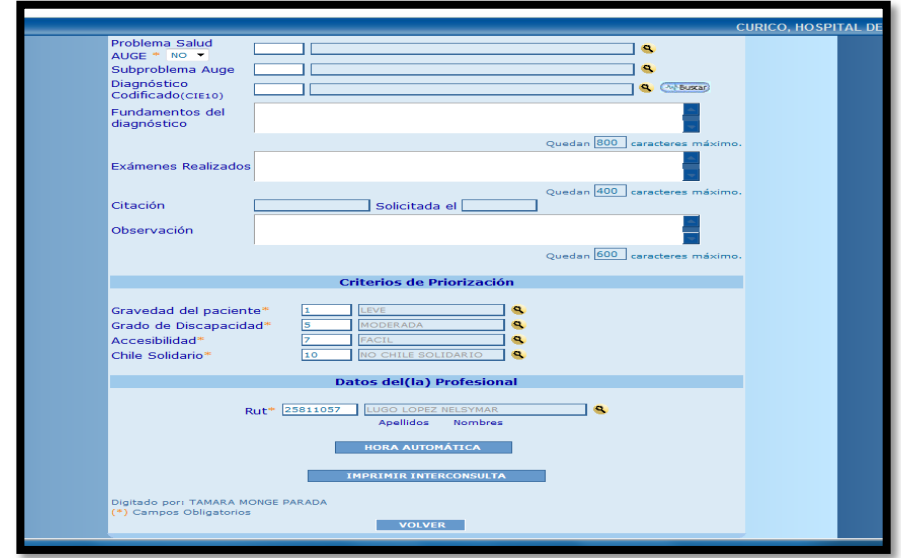

Al presionar el botón Hora Automática y se despliega la siguiente pantalla:

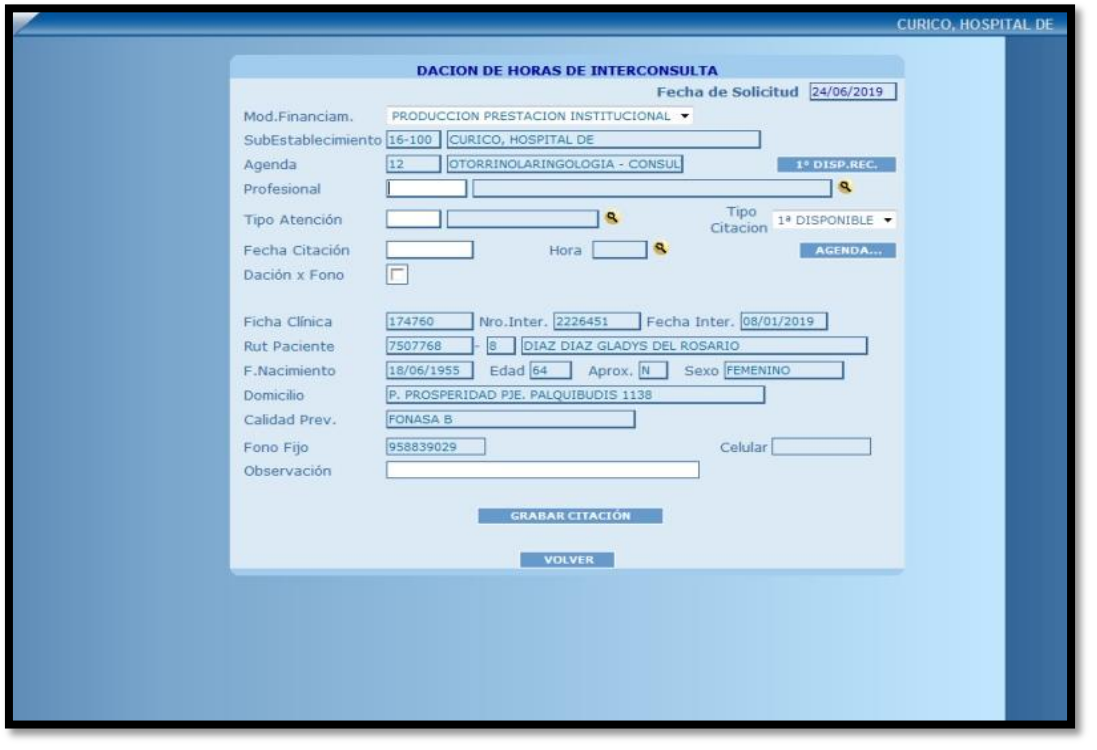

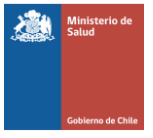

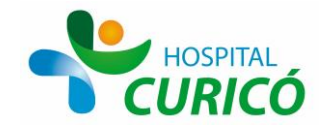

Se pincha el botón **1° Disp.Rec**, se selecciona al médico disponible y se graba la citación. Finalmente se imprime el ARE.

**CUPOS DE CONTROL:** Desde el mismo módulo de Dación de Horas en este caso se pincha el ícono Citación sin Interconsulta

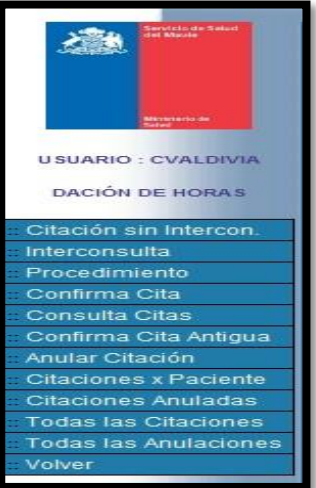

Se despliega la siguiente pantalla:

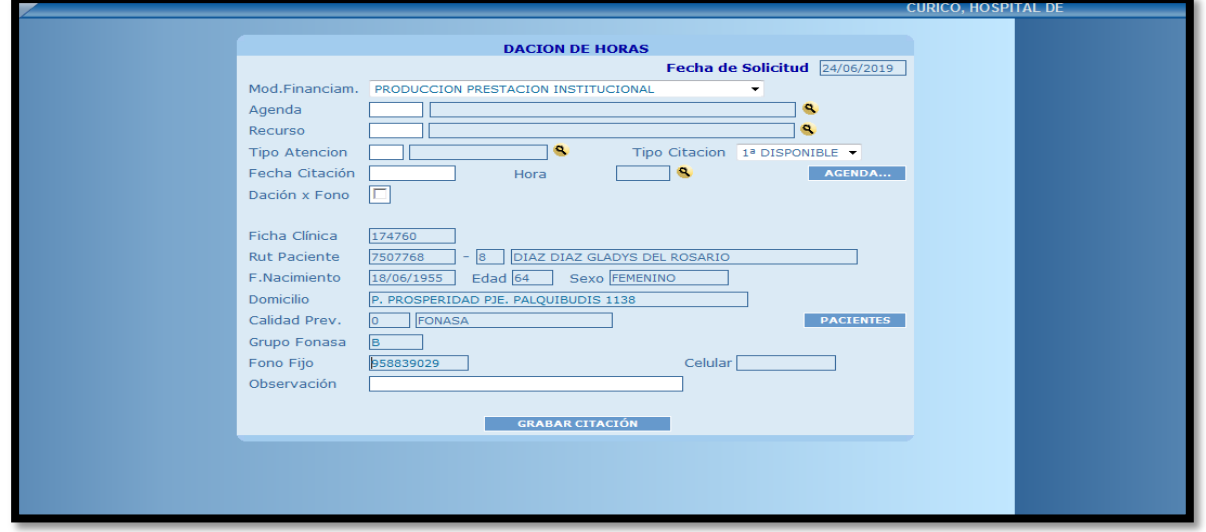

Se procede a llenar los campos: Agenda, con el código de la agenda; Recurso, con el código del recurso, Tipo de Atención (Control, Post-Alta, Control Interno, etc.). Finalmente se graba la citación y se imprime el ARE.

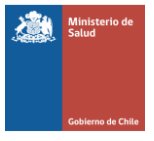

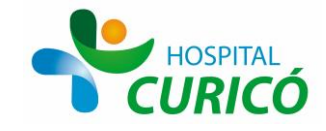

Nota: Es muy importante que en el proceso de asignación de hora se aproveche de consultar al cliente si sus datos están correctos o bien estos deben actualizarse, principalmente sus teléfonos de contacto.

### El **Flujograma del Subproceso de Gestión de Horas es:**

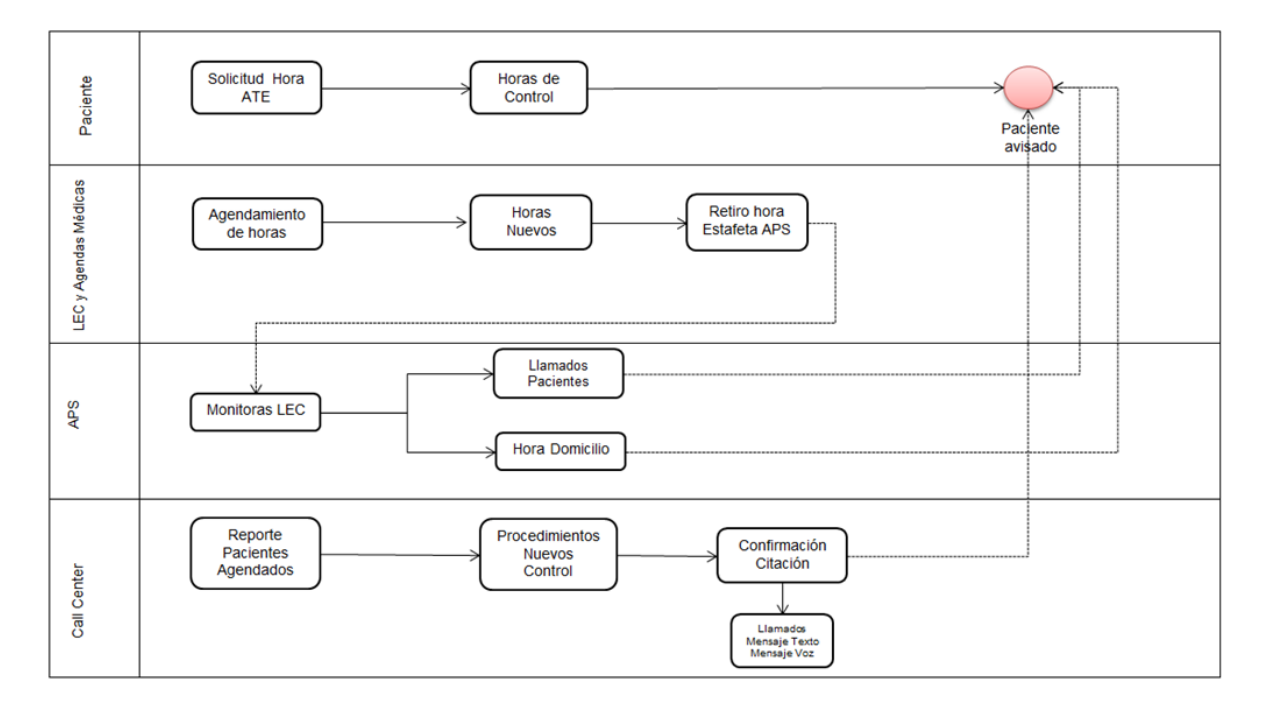

**CITACIÓN DEL PACIENTE:** Una vez que el paciente fue agendado con una hora de atención con un profesional del establecimiento, el paso siguiente es informar o recordar al paciente respecto de esta hora. Esta actividad se realiza de 2 maneras distintas a saber:

- **APS Retira sus ARE en el Hospital:** En este caso un funcionario de cada establecimiento de la Atención Primaria de Salud retira sus ARE de atención de la oficina de agendamiento del Hospital, luego de lo cual ellos contactan a sus pacientes para asegurar su llegada a la cita.
- **Central de Llamados (Call Center):** Sin perjuicio de que los establecimientos de atención primaria recogen sus ARE de atención, el Hospital de Curicó ha incorporado una central de llamados que tiene por finalidad contactar a los pacientes para informarles el día, la hora, el lugar y el profesional de la atención. Debido a que se cuenta con un convenio con una empresa de telefonía para estos efectos, adicionalmente al llamado, se le envía un mensaje de texto informando sobre la atención, donde el paciente puede confirmar o rechazar la atención. La llamada a los pacientes se realiza con 1 semana de antelación

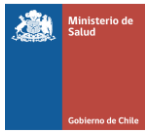

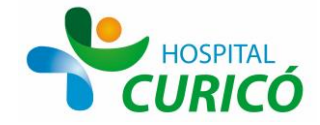

> respecto al día de atención y este llamado además se realiza mediante un sistema de priorización en función de la importancia de la atención. Esta priorización es:

- 1) Procedimientos Médicos: Colonoscopía, Endoscopía, Rectoscopía, Ecocardiograma, Test de Esfuerzo, ect.
- 2) Cupos Ges
- 3) Cupos Nuevos
- 4) Controles
- 5) Cupos de Profesionales No Médicos

En los casos que en alguno de estos casos un paciente informa que no asistirá a la atención, el establecimiento APS debe informar por cualquier medio al hospital respecto a la situación, idealmente con una antelación mayor a las 48 (hrs.) de la atención, para que de esta forma el establecimiento pueda citar a otro paciente en ese espacio. En el caso de la Central de Llamados, existe una planilla compartida donde en la última columna el funcionario a cargo de los llamados agrega la información del resultado del llamado. En los casos que el resultado sea Rechazo. El administrativo de agenda cita a otro paciente en dicho espacio y dado que la central llama a los pacientes con 1 semana de anticipación, se puede agendar a un nuevo paciente al menos con 72(hrs.) de antelación.

**BLOQUEOS DE AGENDA:** Situaciones programadas y no programadas se producen día a día y estas obligan a bloquear la agenda del profesional y dependiendo de la situación y el momento en el que se produce, es la forma como se resuelve, las situaciones que obligan a bloquear una agenda son:

**Feriados Legales, Permisos Administrativos y Capacitaciones:** El encargado de informar el bloqueo por alguna de estas causales es el jefe de servicio respectivo quien informa acerca del periodo del bloqueo y la forma como se resolverán los pacientes que se deben reagendar. Esta información la hace llegar al subdirector de Gestión Asistencial, quien luego de aprobar el permiso se lo deriva al encargado de agendamiento del establecimiento para realizar el bloqueo en el sistema informático. Respecto a los pacientes que se deben reagendar, de haber sido informada la forma en el correo del jefe de servicio, se realiza de esa manera, de lo contrario se reagendan donde haya cupos disponibles. Respecto al llamado de los pacientes reagendados, si este bloqueo fue avisado con más de 48 (hrs.) de atención la central de llamados se hace cargo de informar al paciente sobre su cambio de hora. Si este tiempo es menor a 48 (hrs.) por una parte el servicio clínico ambulatorio respectivo se debe hacer cargo de llamar a los pacientes de Control para el cambio de la hora y por otro lado en el caso de pacientes Nuevos, es el personal de la Oficina de Agendamiento y Priorización de la demanda quien genera las nuevas citaciones y avisos correspondientes.

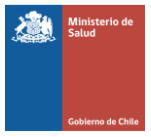

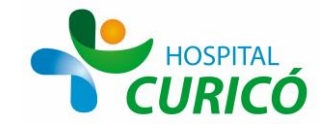

**Licencia Médica:** Debido a que esta inasistencia representa un problema de fuerza mayor, lo que se establece en esta situación, es que pueda ser informada esta ausencia por aquella persona que más temprano esté en conocimiento y que esté en condiciones de hacerlo, vale decir, el propio profesional, el jefe de servicio, Funcionario de Personal, etc. Respecto al llamado de los pacientes a reagendar se utiliza la misma metodología establecida en el punto anterior.

**CIERRE DE AGENDA:** El cierre de una agenda se puede producir por 2 situaciones distintas a saber:

- 1. **El Profesional deja de pertenecer a la institución:** En este caso corresponde cerrar todas las agendas pertenecientes al profesional en cuestión. Respecto a los pacientes ya citados, estos deben ser reagendados mediante la forma establecida por el jefe de servicio respectivo o de lo contrario se reagendan en los cupos disponibles.
- 2. **El profesional ha modificado su programación:** Existen casos donde un profesional por distintas razones modifica su programación, lo anterior puede significar modificar una parte o toda la agenda que actualmente tiene el profesional. El reagendamiento se realiza de la misma forma que en el punto anterior.

**MODIFICACIÓN DE AGENDA:** Una vez que se ha generado una agenda de un profesional, se entiende que esta permanecerá inalterable durante un lapso prolongado de tiempo, sin embargo, existen una gran cantidad de situaciones que obligan a modificar la agenda, entre las que se encuentran: modificación del rendimiento de la especialidad, incremento del número de controles a agendar en un plazo respectivo, disminución o aumento marcado de la lista de espera de la especialidad, necesidad de otorgar un menor o mayor tiempo en otra actividad clínica, etc. En estos casos la modificación se hace efectiva en el sistema informático al menos 3 semanas después del aviso de la modificación, con el fin que el personal a cargo de reagendar los pacientes disponga del tiempo suficiente para tal tarea.

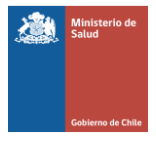

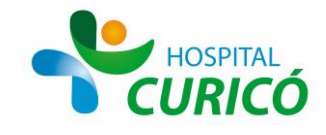

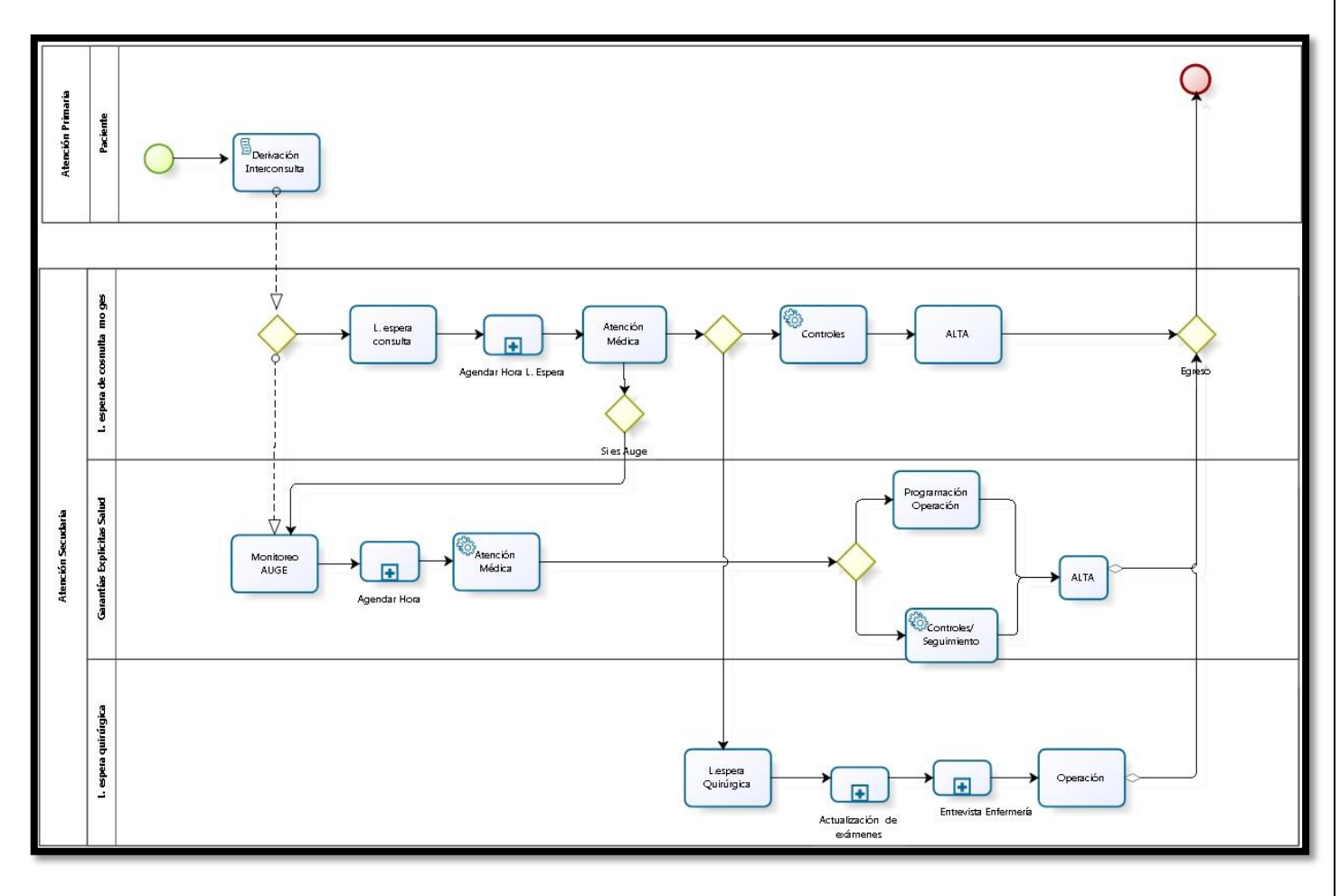

# **Flujograma de Sub-proceso de Agendamiento**

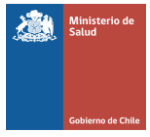

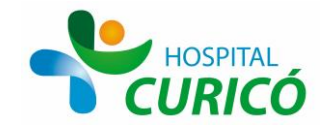

## **ATENCIÓN EFECTIVA Y EGRESO DE LISTAS DE ESPERA:**

Una vez que el paciente fue agendado, citado y avisado, el paso final es determinar si efectivamente la prestación fue realizada. Los pasos a seguir son distintos dependiendo de si la atención era para un paciente nuevo o bien si era una atención para un paciente de control. En el caso de un paciente **nuevo** el procedimiento es el siguiente:

En la pantalla principal del SisMaule se pincha el ícono Lista de Espera y luego Adm. Lista Espera.

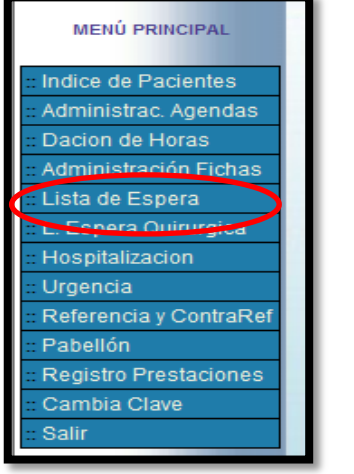

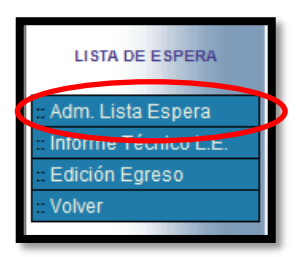

Con lo que el sistema llevará a la siguiente pantalla:

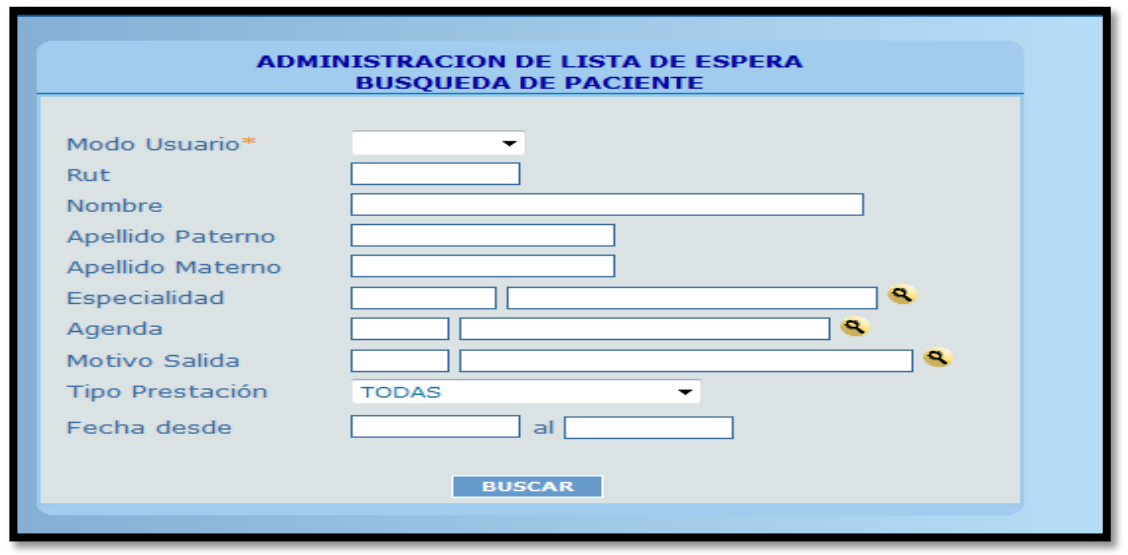

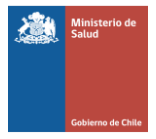

HOSPITAL

SERVICIO DE SALUD MAULE HOSPITAL SAN JUAN DE DIOS CURICÓ DEPTO. GESTIÓN DE LA PRODUCCIÓN CLÍNICA

Se Selecciona en modo usuario **Receptor** que es el Hospital Curicó para este establecimiento, se coloca el Rut del paciente y se presiona el botón **BUSCAR.**

Se despliega la siguiente pantalla con el paciente que se está egresando de la lista de espera:

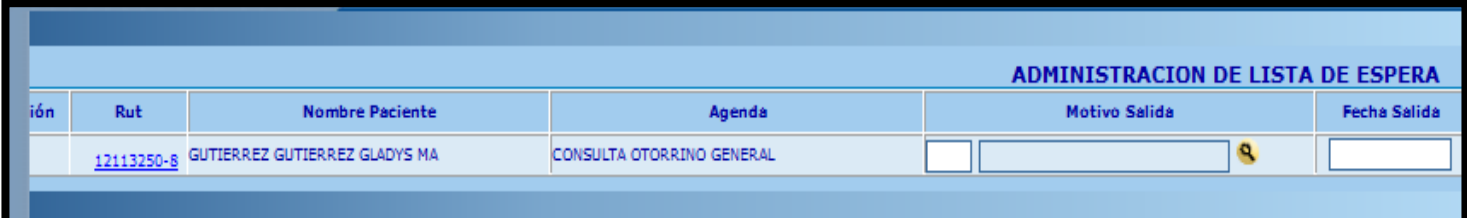

Se deben completar 2 campos que son el motivo de salida y la fecha de salida. Respecto al motivo de salida existen una gran cantidad de posibilidades de egreso del paciente, siendo la más común obviamente la atención efectivamente realizada. El detalle de las causales de egreso se presentan en la siguiente tabla:

## 0 Ges

- 1 Atención realizada
- 3 Indicación Médica para reevaluación
- 4 Atención otorgada en el extra sistema
- 5 Cambio de asegurador
- 6 Renuncia o Rechazo Voluntario
- 7 Recuperación espontanea
- 8 Dos Inasistencias
- 9 Fallecido
- 10 Solicitud de Indicación Duplicada
- 11 Contacto no corresponde
- 13 Traslado Coordinado
- 14 No pertinencia
- 15 Error Digitación

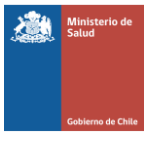

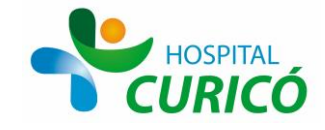

Finalmente se completa con el establecimiento que otorgó la prestación y se pincha el botón **Sacar** como muestra la siguiente pantalla:

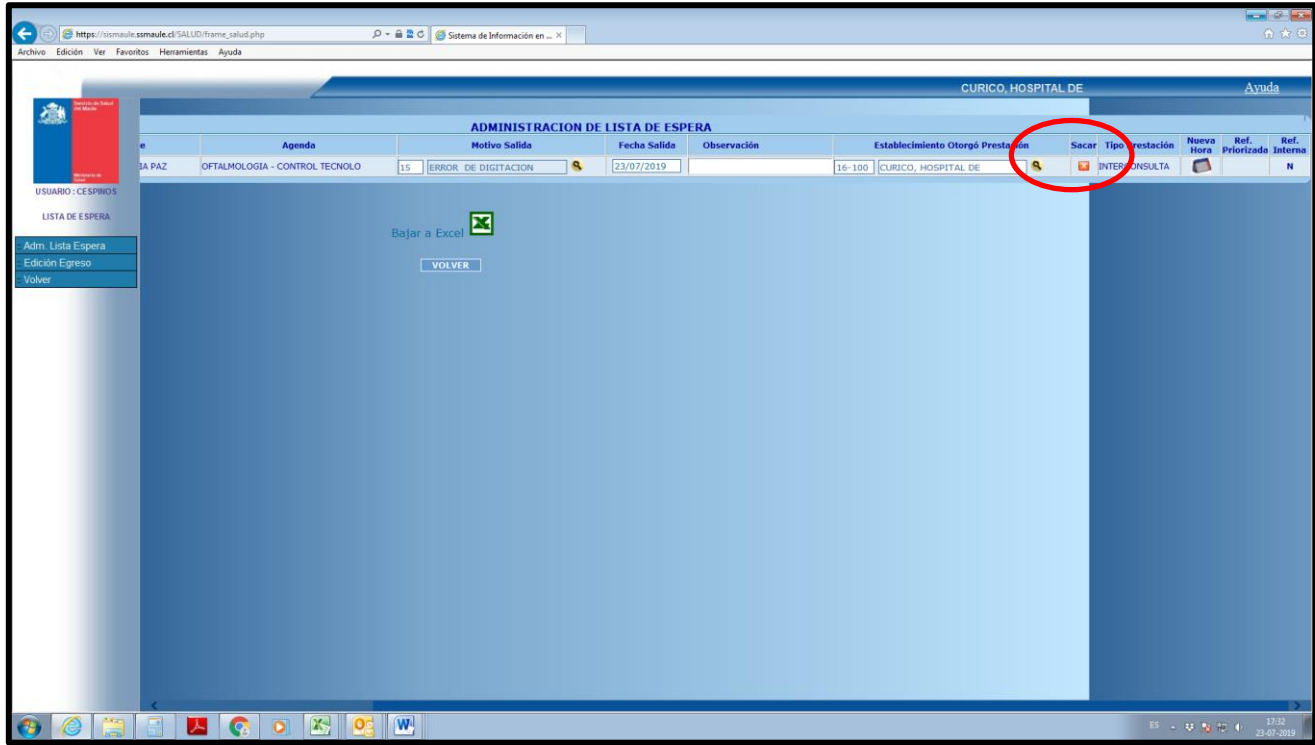

Es posible verificar que efectivamente el paciente fue egresado del sistema en el ítem de las horas asignadas, debido a que esta ahora aparece en **rojo** que significa que está egresado, de lo contrario se mantendría en azul. Adicionalmente en el costado derecho se puede apreciar el ícono con la contrarreferencia, como muestra la siguiente imagen:

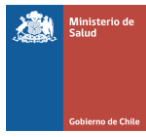

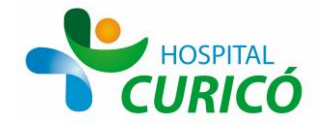

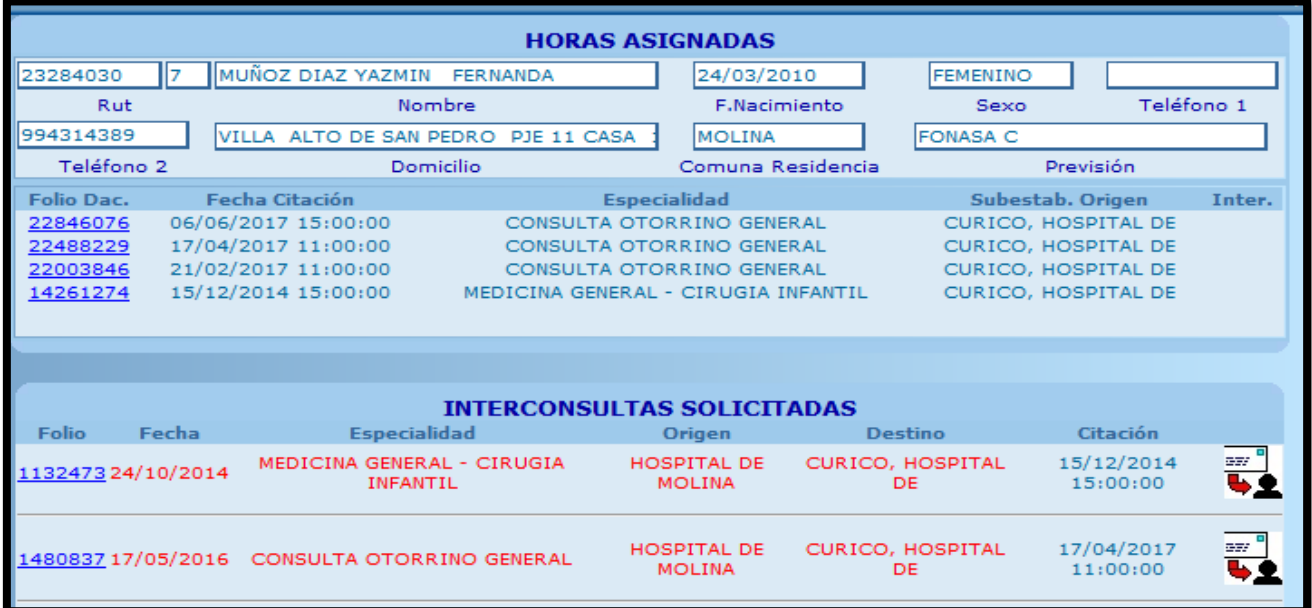

Debido a que el SisMaule no está asociado a los sistemas nacionales de Listas de Espera, es que se debe registrar o cargar de forma manual los egresos tanto en el SIGGES para los pacientes AUGE (actividad que realiza directamente la oficina GES), como así también en el SIGTE para que aquellos pacientes en lista de espera que no son GES, actividad realizada por el equipo de Lista de Espera de Consulta.

Respecto a los pacientes de **Control** existen 2 posibilidades: La primera es que el paciente se mantenga en Control con el profesional que lo está atendiendo, en este caso el propio especialista le asigna una nueva hora de control en el box de atención, o bien, le hace entrega de un papel escrito de puño y letra de él y el paciente pasa por las ventanillas de atención y es el administrativo de admisión, quien le otorga la nueva citación.

La segunda posibilidad es que el paciente sea dado de alta en la atención, en cuyo caso el médico realiza la contrarreferencia en el sistema informático, le entrega su hoja de alta y el paciente regresa a la atención primaria.

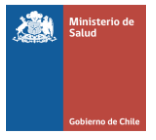

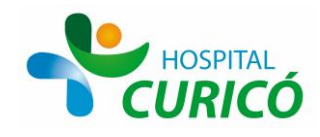

### **ANEXOS**